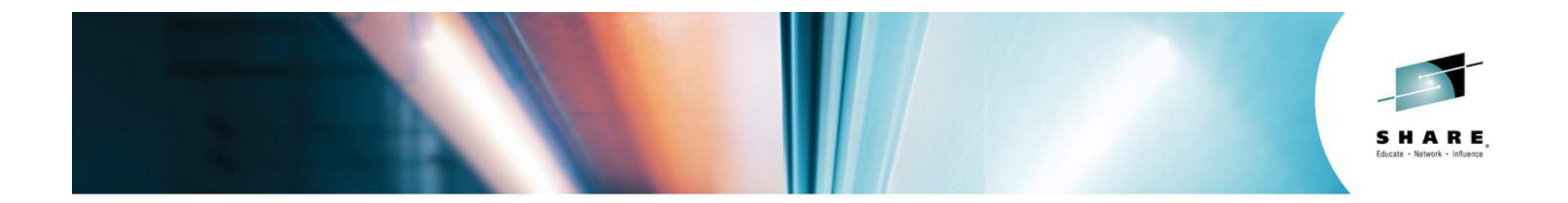

# **z/OS Communications Server Hints and Tips**

Todd Valler – <u>tevaller@us.ibm.com</u> IBM Enterprise Networking Solutions

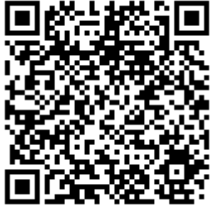

Friday, August 8, 2014 Session: 15519

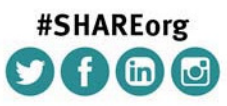

SHARE is an independent volunteer-run information technology association that provides education, professional networking and industry influence.

Copyright (c) 2014 by SHARE Inc. (c) 1 Supervise noted, this work is licensed under

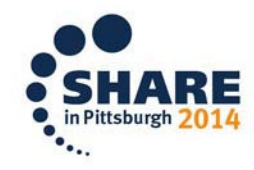

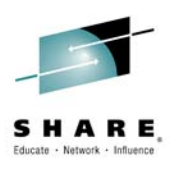

#### **z/OS Communications Server Social Media**

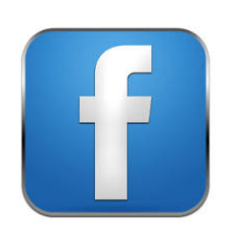

http://facebook.com/IBMCommserver

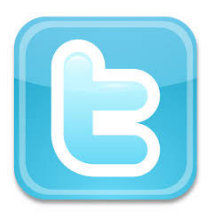

http://twitter.com/IBM\_Commserver

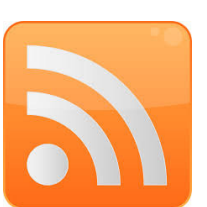

http://tinyurl.com/zoscsblog

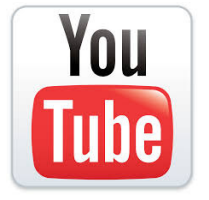

http://youtube.com/user/zOSCommServer

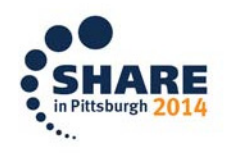

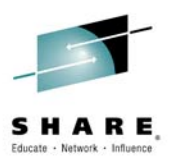

#### **Agenda**

- •Stalled TCP Connections
- •Unresponsive Name Servers
- •EE Verify
- $\bullet$ Ctrace Writer
- $\bullet$ Shark Attack
- •QDIO Inbound Workload Queuing (IWQ)

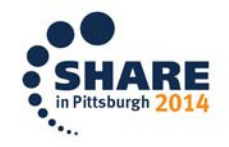

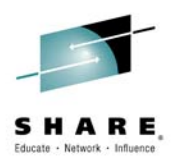

# **Stalled TCP Connections**

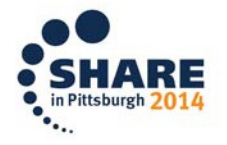

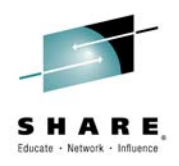

#### **Sending side stall**

- •Window size of zero
- Repeated retransmission of the same segment  $\bullet$
- $\bullet$ Send buffer is page fixed CSM dataspace
- When a stall is detected or storage constrained•
	- –- New data added to send buffer is marked pageeligible
- $\bullet$  When storage constrained
	- **Hart Committee**  All unsent data on send queues of all TCP connections is marked page-eligible

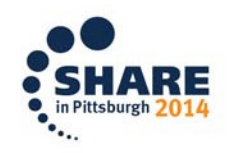

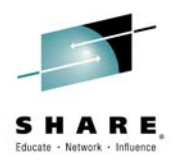

#### **Receiving side stall**

- $\bullet$ Application not reading
- • Read buffer is page-able CSM dataspace or TCPIP private
- Each packet's data is mapped by a control block $\bullet$
- $\bullet$  When a stall is detected during inbound packet processing
	- Read data is consolidated into large buffers
- $\bullet$  When storage constrained
	- All connections are scanned
	- Stale data is consolidated into large buffers

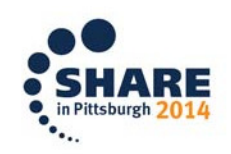

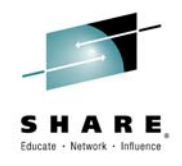

#### **Basic detection**

#### NETSTAT ALL/-A

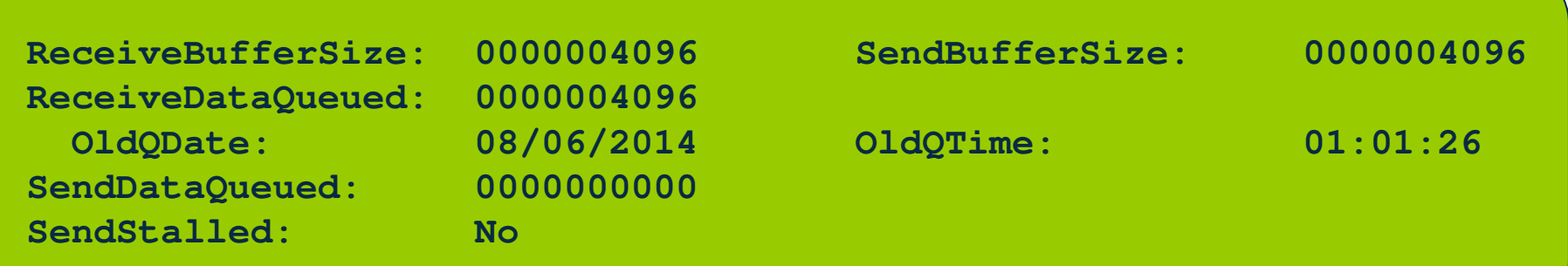

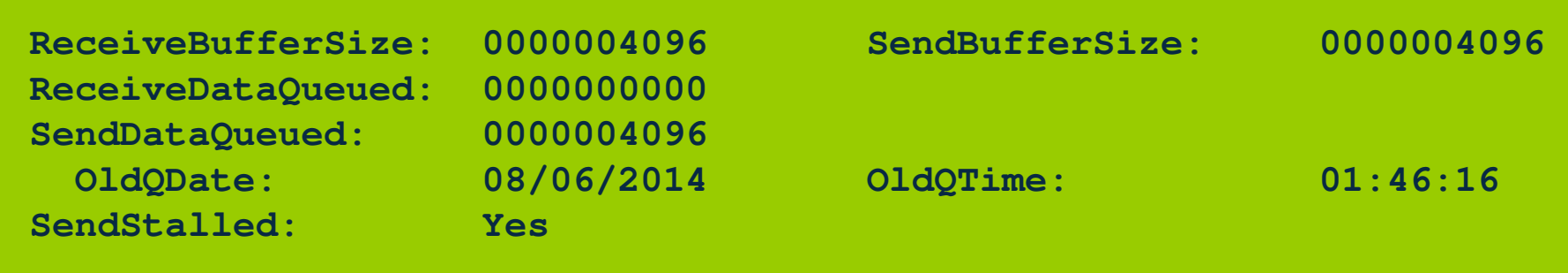

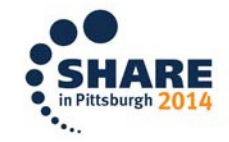

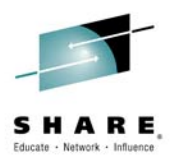

#### **Enhanced detection**

- • Traffic Regulation Manager daemon (TRMD) must be active
- Messages written to SYSLOGD $\bullet$

**EZZ8662I TRMD TCP receive queue constrained entry logged: 08/06/2014 01:06:41.00 , connid= 00000059 , jobname= USER662 , lipaddr= 9.42.104.77 , lport= 1033 , ripaddr= 192.168.1.99 , rport= 1034 , correlator= 4 , probeid= 040A0001 , sensorhostname=MVSF.tcp.raleigh.ibm.com , trigger= BytesQueued , dataage= 300 , bytesqueued= 4096 , queuesize= S**

**EZZ8664I TRMD TCP send queue constrained entry logged: 08/06/2014 01:46:49.17 , connid= 00000058 , jobname= USER662 , lipaddr= 192.168.1.99 , lport= 1034 , ripaddr= 9.42.104.77 , rport= 1033 , correlator= 5 , probeid= 040A0004 , sensorhostname= MVSF.tcp.raleigh.ibm.com , trigger= BytesQueued , dataage= 31 , bytesqueued= 4096 , queuesize= S**

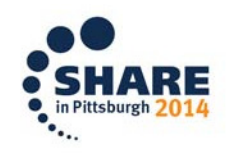

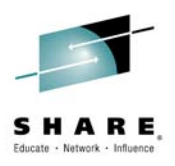

#### **Automated actions**

- •Policy Agent must be active
- •Policy action can reset connections
- $\bullet$  TCP\_QUEUE\_SIZE
	- Connection send and receive queue sizes
- $\bullet$ GLOBAL TCP STALL
	- 50% of active TCP connections with zero window
	- At least 1000 active TCP connections

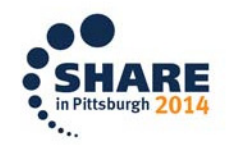

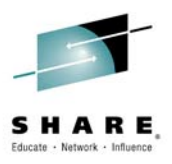

## **TCP\_QUEUE\_SIZE**

- •**IDSRule** 
	- IDSAttackCondition
		- TCP\_QUEUE\_SIZE
			- Very\_Short
			- Short
			- Long
			- Very\_Long
	- IDSAction
		- •Resetconn
		- Noresetconn

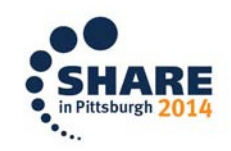

#### **TCP\_QUEUE\_SIZE example**

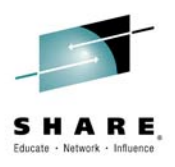

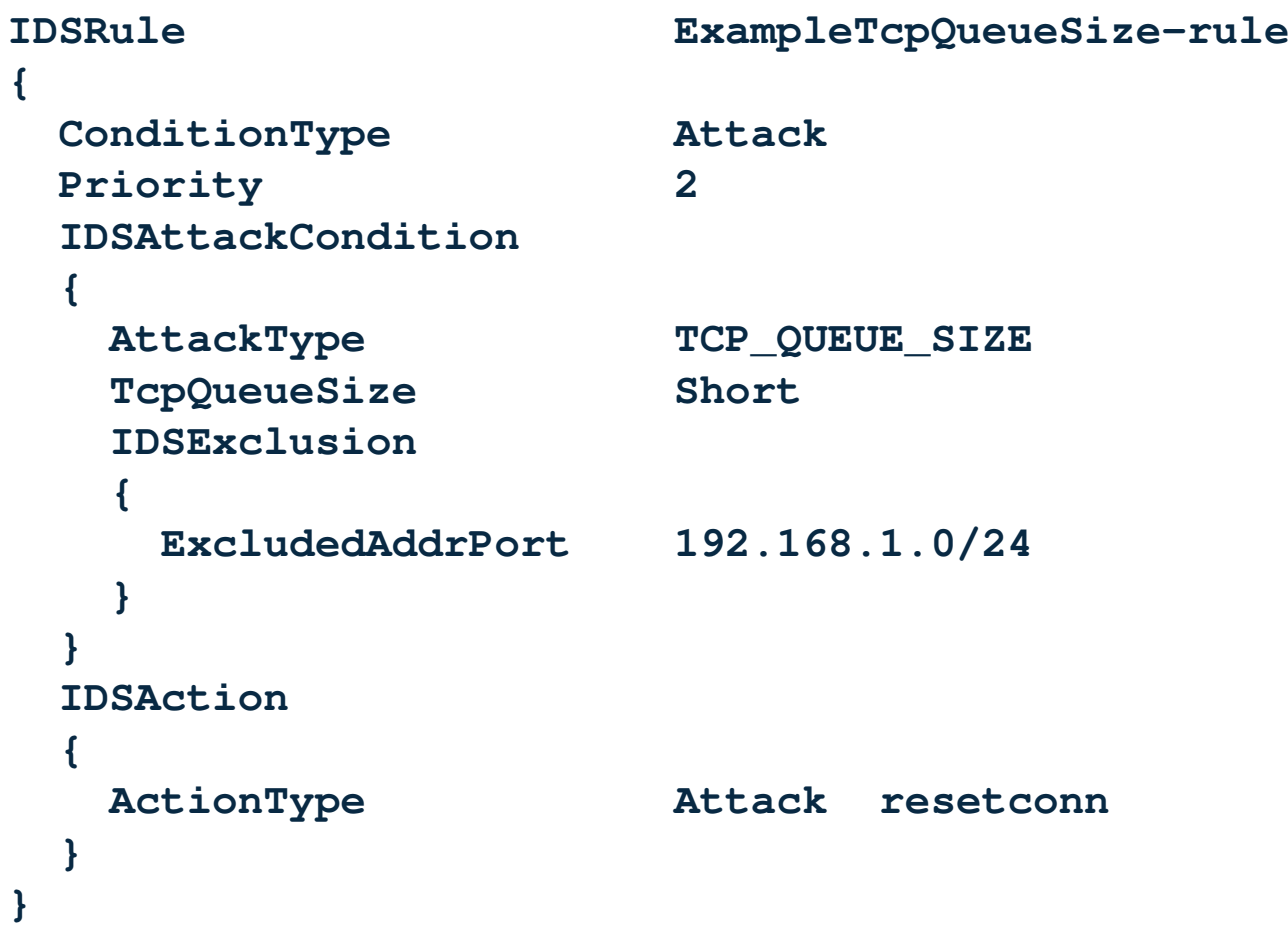

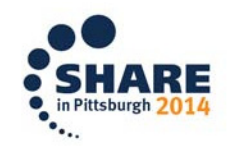

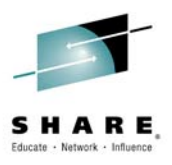

## **GLOBAL\_TCP\_STALL**

- •**IDSRule** 
	- IDSAttackCondition
		- GLOBAL\_TCP\_STALL
	- IDSAction
		- •Resetconn
		- Noresetconn
		- • IDSReportSet
			- TypeActions Log LogDetail Yes
				- » EZZ8673I when connection reset
				- » EZZ8674I when connection is not reset

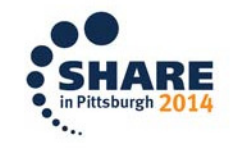

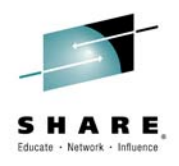

## **GLOBAL\_TCP\_STALL example**

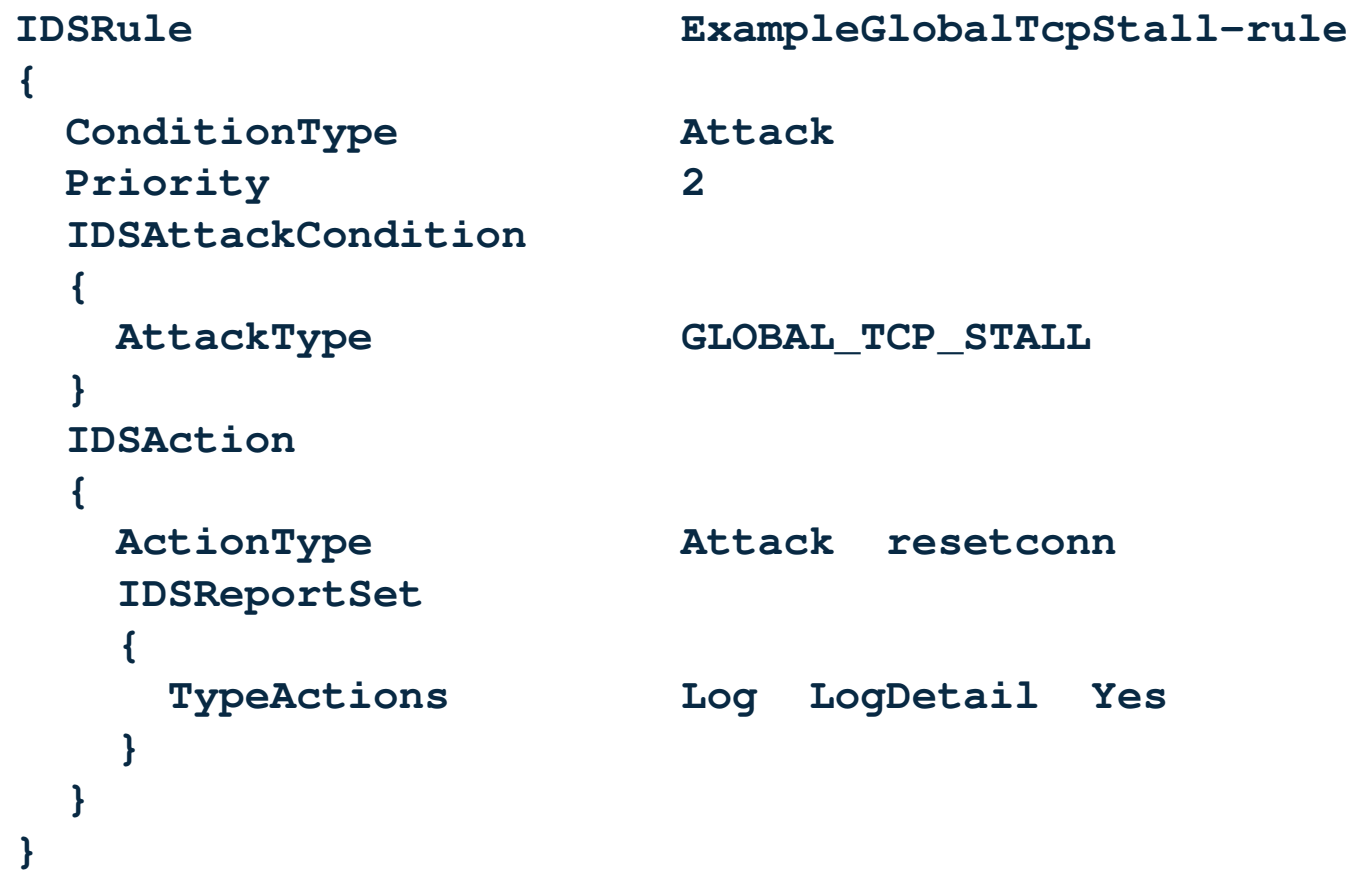

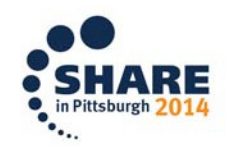

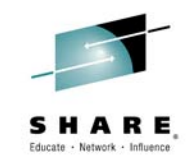

#### **Intrusion detection and prevention services on z/OS**

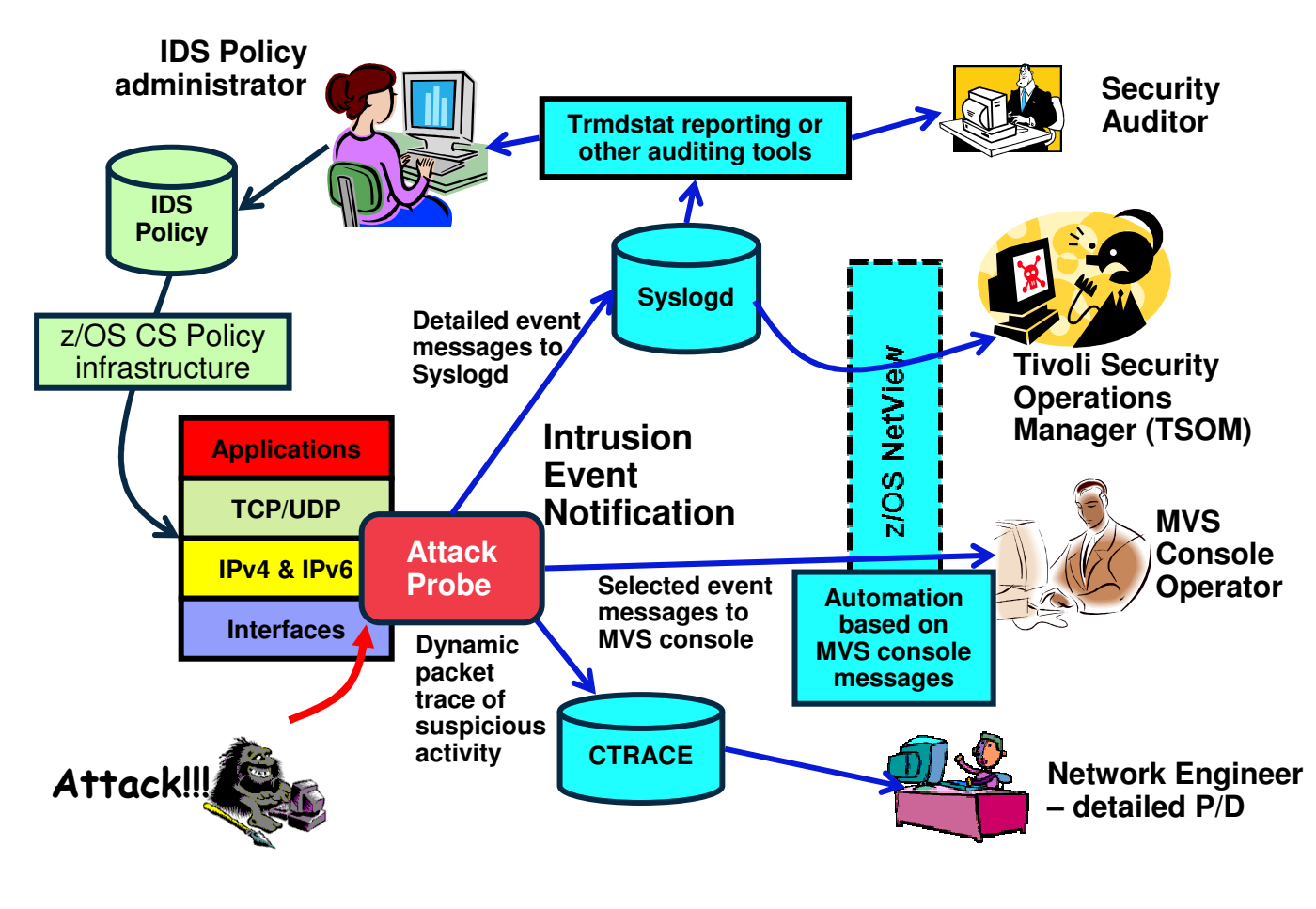

#### **Events detected**

- Scans
- Attacks against stack
- Flooding (both TCP and UDP)

#### **Defensive methods**<br>Packet discard

- Packet discard
- Limit connections
- Reset connections

#### **D Reporting**<br>I ogging

- Logging
- Event messages to local console
- IDS packet trace
- Notifications to Tivoli NetView and Risk Manager
- **IDS Policy**
	- Samples supplied with z/OS CS **Configuration** Assistant

![](_page_13_Picture_18.jpeg)

![](_page_14_Picture_0.jpeg)

# **Unresponsive Name Servers**

![](_page_14_Picture_2.jpeg)

![](_page_15_Picture_0.jpeg)

#### **Dealing with unresponsive name servers**

- • Name server or network outages can introduce long resolver delays
- $\bullet$ Default setting for the timeout value is 5 seconds
- $\bullet$  Application delays
	- Outbound connections to hostnames
	- $-$  Inbound connection logging for reverse lookup

![](_page_15_Picture_7.jpeg)

![](_page_16_Picture_0.jpeg)

#### **Name resolution delayed**

![](_page_16_Figure_2.jpeg)

![](_page_16_Picture_3.jpeg)

![](_page_17_Picture_0.jpeg)

#### **Resolver monitors name server queries**

- • Resolver maintains statistics
	- Queries sent to a name server
	- Instances when the name server did not respond to a query
- $\bullet$  Resolver examines previous five-minute aggregate of statistics every minute
	- Compares percentage of failures against an acceptable threshold value
		- If percentage exceeds the acceptable threshold, messages are issued to the console
		- Messages are issued when percentage falls below acceptable level

![](_page_17_Picture_9.jpeg)

![](_page_18_Picture_0.jpeg)

#### **Enabling Resolver's monitoring function**

 $\bullet$  Resolver setup statement defined to specify the acceptable failure rate threshold

**.-UNRESPONSIVETHRESHOLD(25)----------. >--+------------------------------------+--->'-UNRESPONSIVETHRESHOLD(percentage)--'**

- –The default percentage is 25 **(on by default)**
- Value can range from 0-100
	- 0 disables the function
- Value can be modified dynamically using MODIFY RESOLVER, REFRESH, SETUP=file\_name

![](_page_18_Picture_8.jpeg)

![](_page_19_Picture_0.jpeg)

#### **Unresponsive name server detected**

 Resolver generates two messages per unresponsive name •server at first detection of unresponsive state

**EZZ9308E UNRESPONSIVE NAME SERVER DETECTED AT IP ADDRESS 9.43.25.200EZZ9310I NAME SERVER 9.43.25.200 TOTAL NUMBER OF QUERIES SENT 6000**2100 **TOTAL NUMBER OF FAILURES** 35% **PERCENTAGE 35%**

• While a name server remains unresponsive, a new instance of EZZ9310I is issued every five minutes to display recent activity

![](_page_19_Picture_59.jpeg)

![](_page_19_Picture_6.jpeg)

![](_page_20_Picture_0.jpeg)

#### **Name server becomes responsive**

- • When the error rate falls below the acceptable threshold for a given five minute window, resolver takes action
	- Clears EZZ9308E from the operator console
	- $-$  Issues EZZ9309I to indicate name server is responsive
	- **Hart Committee**  $-$  Issues EZZ9310I to display responsiveness
- • No activity for a name server over a five minute window causes the name server to be considered responsive

**EZZ9309I NAME SERVER IS NOW RESPONSIVE AT IP ADDRESS 9.43.25.200EZZ9310I NAME SERVER 9.43.25.200**

![](_page_20_Picture_61.jpeg)

![](_page_20_Picture_9.jpeg)

#### **Enhanced Resolver autonomics**

![](_page_21_Picture_1.jpeg)

- Resolver continues to maintain statistics
- Monitor interval is reduced to 30 seconds
- When acceptable threshold is exceeded
	- –Stop sending application queries to unresponsive name server
	- –Resolver periodically sends DNS polling queries to the name server
	- –When DNS polling responses falls below acceptable threshold resume sending application queries

![](_page_21_Picture_8.jpeg)

![](_page_22_Picture_0.jpeg)

#### **Enabling enhanced Resolver autonomics**

• AUTOQUIESCE specifies the action the Resolver takes when an unresponsive name server is detected

**.-UNRESPONSIVETHRESHOLD(25)-------------.** 

 **>--+---------------------------------------+--->'-UNRESPONSIVETHRESHOLD(%,AUTOQUIESCE)--'**

- **Hart Committee** Percentage must be specified
- Requires GLOBALTCPIPDATA statement
- $-$  Requires RESOLVEVIA UDP
- Value can be modified dynamically using MODIFY RESOLVER, REFRESH, SETUP=file\_name

![](_page_22_Picture_9.jpeg)

![](_page_23_Picture_0.jpeg)

#### **Unresponsive name server detected**

• Resolver generates two messages per unresponsive name server at first detection of unresponsive state

**EZZ9311E STOPPED USING NAME SERVER AT IP ADDRESS 10.42.35.200EZZ9313I NAMESERVER 10.42.35.200 TOTAL NUMBER OF QUERIES SENT 500 TOTAL NUMBER OF FAILURES 500 TOTAL NUMBER OF RESOLVER POLLS SENT 0 TOTAL NUMBER OF POLL FAILURES 0** PERCENTAGE 100%

![](_page_23_Picture_4.jpeg)

![](_page_24_Picture_0.jpeg)

#### **Name server becomes responsive**

- • When the error rate in response to probes falls below the acceptable threshold for a given thirty second window, resolver takes action
	- Clears EZZ9311E from the operator console
	- $-$  Issues EZZ9312I to indicate name server use is resumed

**EZZ9312I RESUMED USING NAME SERVER AT IP ADDRESS 10.42.35.200**

![](_page_24_Picture_6.jpeg)

![](_page_25_Picture_0.jpeg)

## **Health Checker for the autonomic quiescing function**

#### • CSRES\_AUTOQ\_GLOBALTCPIPDATA

- –Checks for the GLOBALTCPIPDATA setup statement if AUTOQUIESCE is coded
- CSRES\_AUTOQ\_TIMEOUT
	- –Checks, by default, if you have specified a value greater than five seconds (modifiable) for RESOLVERTIMEOUT when autonomic quiescing is enabled
- CSRES\_AUTOQ\_RESOLVEVIA
	- –Checks if you have specified RESOLVEVIA TCP when autonomic quiescing is enabled
- Performed when Resolver is started and when MODIFY RESOLVER,REFRESH command is issued

![](_page_25_Picture_9.jpeg)

![](_page_26_Picture_0.jpeg)

# **EE Verify**

![](_page_26_Picture_2.jpeg)

## **EE connectivity test command**

![](_page_27_Picture_1.jpeg)

- Useful in debugging various network problems
- Test an existing Enterprise Extender connection
- Assist in diagnosing why an EE connection cannot beestablished
- The EE connectivity test will verify:
	- –EE line availability
	- –Address resolution capability
	- –EE partner reachability
	- –Tests all five UDP ports reserved for EE
	- –When MULTIPATH is enabled in the Enterprise Extender TCP/IP stack, the EE connectivity test is repeated for each valid TCP/IP interface which routes EE traffic

![](_page_27_Picture_11.jpeg)

#### **EE connectivity test example**

![](_page_28_Picture_1.jpeg)

![](_page_28_Figure_2.jpeg)

#### **EE connectivity test example…**

![](_page_29_Picture_1.jpeg)

#### **D NET,EEDIAG,TEST=YES,IPADDR=(9.67.1.1,9.67.1.6),LIST=DETAIL**

![](_page_29_Picture_3.jpeg)

![](_page_29_Picture_4.jpeg)

![](_page_30_Picture_0.jpeg)

in Pittsburgh 20

#### **EE connectivity test example …**

![](_page_30_Picture_51.jpeg)

![](_page_31_Picture_0.jpeg)

in Pittsburgh 20

#### **EE connectivity test example…**

![](_page_31_Picture_83.jpeg)

![](_page_31_Picture_3.jpeg)

## **EE connectivity test considerations**

![](_page_32_Picture_1.jpeg)

- Expects ICMP messages from intermediate hops
- Firewalls may be configured to block ICMP messages
	- –Intermediate hops past firewall will appear as unresponsive
	- –Final destination reachability can still be determined
		- Firewalls may be configured to block UDP traffic
- Firewalls must allow UDP traffic on EE UDP ports 12000- 12004 (both directions)
- EE Test probe "responder" support
	- –Support available for CS/Windows, CS/AIX, CS/Linux,PComm, & Cisco SNASw

![](_page_32_Picture_10.jpeg)

![](_page_33_Figure_0.jpeg)

![](_page_34_Picture_0.jpeg)

## **Firewall-Friendly EE connectivity test**

• The TTL is set to the maximum hop limit • Intermediate hop analysis is not possible

**<sup>D</sup> NET,EEDIAG,TEST=YES,IPADDR=(9.67.1.1,9.67.1.5),LIST=SUMMARY** . **IST1680I LOCAL IP ADDRESS 9.67.1.1 IST1680I REMOTE IP ADDRESS 9.67.1.5IST924I -------------------------------------------------------------IST2133I INTFNAME: LTRLE1A INTFTYPE: MPCPTP PORT: 12000 IST2134I CONNECTIVITY SUCCESSFUL IST2137I \*NA 9.67.1.5 RTT: 6... IST2134I CONNECTIVITY SUCCESSFUL PORT: 12004IST2137I \*NA 9.67.1.5 RTT: 7 IST924I -------------------------------------------------------------IST2139I CONNECTIVITY TEST RESULTS DISPLAYED FOR 1 OF 1 ROUTESIST314I END**

![](_page_35_Figure_0.jpeg)

#### **EE health verification**

![](_page_36_Picture_1.jpeg)

- The EE Health Verification function will verify the health of a potential EE connection by sending a probe to the remote partner using all five ports during the connection activation
	- –VTAM does not activate the EE connection if the remote partner is not reachable on all ports
	- –However, if the remote partner does not support the probe, VTAM will still bring up the EE connection
- EE Health Verification will also optionally verify the health of an active EE connection by sending a probe to the remote partner on all five ports at a user-specified interval
	- –VTAM issues a warning message if the remote partner is not reachable on all ports, but will keep the connection active

![](_page_36_Picture_7.jpeg)

![](_page_37_Picture_0.jpeg)

![](_page_37_Picture_1.jpeg)

• EE Health Verification is enabled by the EEVERIFY start option

![](_page_37_Figure_3.jpeg)

• Or the EEVERIFY GROUP/PU parameter

![](_page_37_Figure_5.jpeg)

![](_page_37_Picture_6.jpeg)

#### **EE health verification …**

![](_page_38_Picture_1.jpeg)

- When health verification fails for an active connection
	- VTAM issues highlighted warning message IST2323E if it is not already present
	- –IST2323E remains on the console until the condition is cleared or the message is erased by the operator
- VTAM display EE,LIST=VERIFY is used to determine which connection(s) have failed verification
- Displaying an individual EE connection shows the success or failure of EE Health Verification
- The EEDIAG,TEST=YES command can be used to further diagnose the cause of the failure

![](_page_38_Picture_8.jpeg)

#### **EE health verification …**

![](_page_39_Picture_1.jpeg)

**IST2323E EE HEALTH VERIFICATION FAILED ON ONE OR MORE CONNECTIONS**

```
d net,ee,list=eeverify
IST097I DISPLAY ACCEPTED 
IST350I DISPLAY TYPE = EE 
IST2000I ENTERPRISE EXTENDER GENERAL INFORMATION IST1685I TCP/IP JOB NAME = TCPCS 
IST2003I ENTERPRISE EXTENDER XCA MAJOR NODE NAME = XCAIP ... 
IST924I -------------------------------------------------------------IST2324I EE HEALTH VERIFICATION: FAILED CONNECTION INFORMATION IST2325I LINE LNIP1 PU SWIP2A1 ON 12/21/09 AT 15:56:39
IST2326I EE HEALTH VERIFICATION TOTAL CONNECTION FAILURES = 1 IST2017I TOTAL RTP PIPES = 1 LU-LU SESSIONS = 2 1
IST2018I TOTAL ACTIVE PREDEFINED EE CONNECTIONS = 1 \OmegaIST2019I TOTAL ACTIVE LOCAL VRN EE CONNECTIONS = 0 \OmegaIST2020I TOTAL ACTIVE GLOBAL VRN EE CONNECTIONS = 0 1
IST2021I TOTAL ACTIVE EE CONNECTIONS = 1 IST314I END
```
![](_page_39_Picture_4.jpeg)

#### **EE health verification …**

![](_page_40_Picture_1.jpeg)

**d net,ee,id=SWIP2A1 IST097I DISPLAY ACCEPTED IST350I DISPLAY TYPE = EE IST2001I ENTERPRISE EXTENDER CONNECTION INFORMATIONIST075I NAME = SWIP2A1, TYPE = PU\_T2.1 IST1680I LOCAL IP ADDRESS 9.67.1.1 IST1680I REMOTE IP ADDRESS 9.67.1.2 IST2022I EE CONNECTION ACTIVATED ON 12/21/09 AT 16:21:57**  $CURRENT =$ **IST2114I LIVTIME: INITIAL = 10 MAXIMUM = 0 CURRENT = 10 IST2023I CONNECTED TO LINE LNIP1 IST2327I EE HEALTH VERIFICATION OPTION - EEVERIFY = 2 MINUTES IST2329I EE HEALTH VERIFICATION SUCCESSFUL ON 12/21/09 AT 16:37:21 IST2341I EE HEALTH VERIFICATION HAS NEVER FAILED FOR THIS CONNECTION IST2025I LDLC SIGNALS RETRANSMITTED AT LEAST ONE TIME = 0 IST2026I LDLC SIGNALS RETRANSMITTED SRQRETRY TIMES = 0 ...** 

**IST314I END**

![](_page_40_Picture_4.jpeg)

![](_page_41_Picture_0.jpeg)

# **CTRACE Writer**

![](_page_41_Picture_2.jpeg)

## **CTRACE writer best practices**

![](_page_42_Picture_1.jpeg)

- Enable striping of data
	- –VSAM linear dataset
	- –Extended-Format sequential datasets
		- Specify EXTENDED for the DSNTYPE value in the data class
	- –Multiple sequential dataset
		- TRCOUTnn DD statements where nn is 01-16
		- Do not specify DCB parameters
		- Specify CONTIG on SPACE parameter
- Ensure dispatching priority is equal to or higher than work being traced

![](_page_42_Picture_11.jpeg)

#### **VSAM linear dataset**

![](_page_43_Picture_1.jpeg)

![](_page_43_Picture_46.jpeg)

![](_page_43_Picture_3.jpeg)

#### **Multiple sequential datasets**

![](_page_44_Picture_1.jpeg)

![](_page_44_Picture_26.jpeg)

![](_page_44_Picture_3.jpeg)

![](_page_45_Picture_0.jpeg)

![](_page_45_Picture_1.jpeg)

#### • **Use the IPCS COPYTRC command to copy trace records to a sequential dataset**

- –**VSAM linear dataset**
- –**Multiple sequential datasets**

**COPYTRC TYPE(CTRACE) IDS(dslist) ODS(dsname) SPACE(pppp,ssss)**

**COPYTRC TYPE(CTRACE) INFILE(ddlist) OUTFILE(ddlist)**

![](_page_45_Picture_7.jpeg)

![](_page_46_Picture_0.jpeg)

## **Shark Attack**

![](_page_46_Picture_2.jpeg)

## **A different way to look at network traces**

![](_page_47_Picture_1.jpeg)

- IPCS packet trace format utility provides a method to convert the trace into a format that can be viewed by Wireshark
- Wireshark is a freeware network protocol analyzer for Unix and Windows
	- –Graphical interface
	- –Protocol formatting
	- –Protocol analysis
	- –Throughput graphing
- Makes packet trace consumable by network performance teams

![](_page_47_Picture_9.jpeg)

#### **Converting a packet trace**

![](_page_48_Picture_1.jpeg)

- Allocate an output dataset
- Logical record length must be larger than the MTU size to accommodate pseudo Ethernet headers.
- **TSO ALLOC F(SNIFFER) DATASET('userid.sniffer.CAP') LRECL(1600) RECFM(VB) REUSE TRACK SPACE(15 15)**
- Convert the trace in IPCS
- **IP CTRACE COMP(SYSTCPDA) SUB((tcpip)) SHORT OPTIONS((SNIFFER NOREASSEMBLY STATS))**
- FTP the output dateset in BINARY mode to your PC

![](_page_48_Picture_8.jpeg)

![](_page_49_Picture_0.jpeg)

#### **Command output**

```
COMPONENT TRACE SHORT FORMAT
COMP(SYSTCPDA)SUBNAME((TCPIP)) 
OPTIONS((SNIFFER NOREASSEMBLY STATS)) 
z/OS TCP/IP Packet Trace Formatter, Copyright IBM Corp. 2000, 2013; 2013.016DSNAME('D74L.HO55914A.TCPIP.PKT') 
PTRPT04I SNIFFER(ETHERNET) option selected. ..
Sniffer Report 
1,740 records written to X370812.SNIFFER.CAP 203,683 bytes written 
0 packets were abbreviated 
200 is the maximum data size 
400 packets were truncated from 200 bytes
```
![](_page_49_Picture_3.jpeg)

![](_page_50_Picture_0.jpeg)

# **QDIO Inbound Workload Queuing (IWQ)**

![](_page_50_Picture_2.jpeg)

#### **What is IWQ**

![](_page_51_Picture_1.jpeg)

- z/OS Communications Server and OSA Express feature establish a primary input queue and one or more ancillary input queues (AIQ)
- Primary input queue (exists without IWQ) delivers all packets not routed to an AIQ
- AIQs are created for different traffic types
	- –Streaming
	- –Enterprise Extender
	- –Sysplex Distributor

![](_page_51_Picture_8.jpeg)

#### **TRLE datapaths**

![](_page_52_Picture_1.jpeg)

- Each input queue requires a TRLE datapath
- Input queues are unique for IPv4 and IPv6
- OSAENTA trace requires an input queue
- 9 datapaths required to support IWQ for IPv4 and IPv6 with a datapath available for OSAENTA

![](_page_52_Picture_49.jpeg)

![](_page_52_Picture_7.jpeg)

#### **INTERFACE statement**

![](_page_53_Picture_1.jpeg)

#### • IPAQENET or IPAQENET6–INBPERF DYNAMIC WORKLOADQ–VMAC

–READSTORAGE • GLOBAL (default) QDIOSTG VTAM start option value •  $MAX - 4M$  • AVG – 2M• MIN – 1M

![](_page_53_Picture_4.jpeg)

#### **Storage requirements**

![](_page_54_Picture_1.jpeg)

- QDIOSTG=???
	- $-MAX 4M$
	- –AVG 2M
	- –MIN 1M
	- –nnn Number of SBALs
		- Range is 3-126
		- Each SBAL is 64K
		- Maximum of ~8M
- Storage requirement is per active data path
- CMS FIXED dataspace

![](_page_54_Picture_12.jpeg)

#### **CSM Fixed limit**

![](_page_55_Picture_1.jpeg)

• Consider increasing the CSM Fixed limit • SYS1.PARMLIB(IVTPRMxx) –FIXED MAX nnnK | nnnM• 1024K to 30720M • Can be dynamically modified

–F vtamproc,CSM,FIXED=value

• One OSA with all 9 datapaths active and 126 SBALs requires ~72M of CSM fixed storage

![](_page_55_Picture_5.jpeg)

![](_page_56_Picture_0.jpeg)

#### **For more information**

![](_page_56_Picture_94.jpeg)

![](_page_56_Picture_3.jpeg)